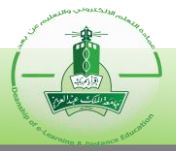

## **آلية تجهيز معمل جديد لالختبارات االلكترونية**

## **توضح اآللية اإلجراءات الواجب اتباعها لتجهيز معمل جديد بغرض إقامة اختبار إلكتروني، وهي كالتالي:**

 وارساله إلى وحدة االختبارات .1 تعبئة نموذج "طلب إضافة معمل لالختبارات اإللكترونية" رقم )70F03.DDL ) الإلكترونية عن طريق البريد الإلكتروني (ddlg.exu@kau.edu.sa). ٢. إضافة المعامل إلى نظام الاختبارات الإلكترونية من قِبل عمادة التعلم الإلكتروني والتعليم عن بعد. .3 تنزيل نظام االختبارات اإللكترونية على أجهزة المعامل. .4 الدخول على النظام وذلك عن طريق حساب فنيـ/ـة المعمل بالضغط على )O+Shift+Ctrl). 0. تسجيل الأجهزة إلى المعامل التي تمت إضافتها إلى نظام الاختبارات الإلكترونية. .6 في حال كان حساب فنيـ/ـة المعمل غير مفعل، فيرجى مراسلة وحدة االختبارات اإللكترونية على البريد اإللكتروني لتفعيل الحساب.

**مالحظة:** في حال تغي ر بيانات األجهزة، يعاد تطبيق اإلجراءات )5،4( حسب ما يلزم.